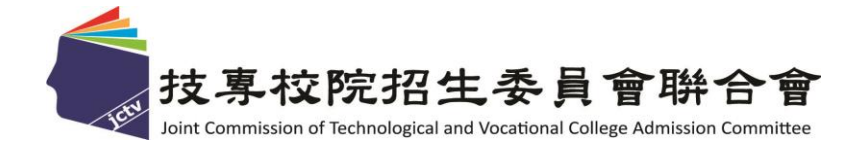

# **113**學年度 四技二專技優甄審入學招生 系統操作說明會

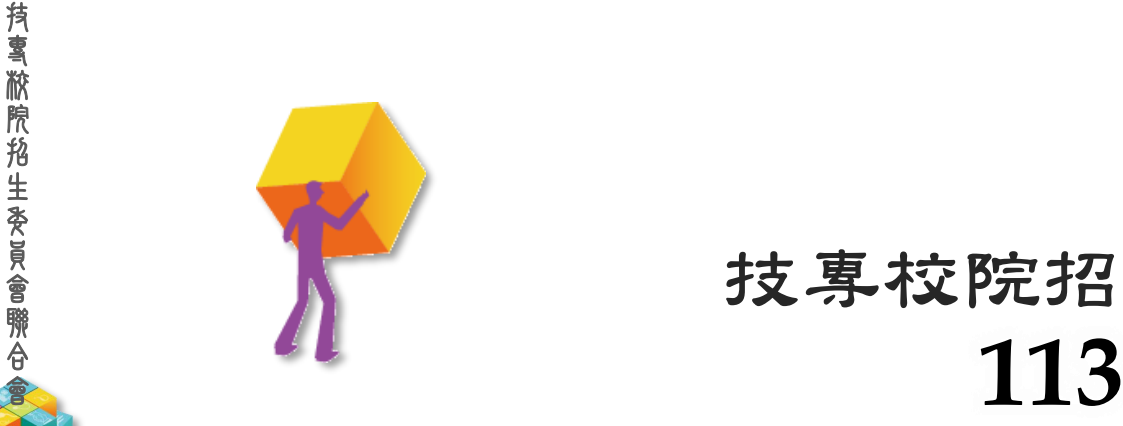

## 年 **4** 月 技專校院招生委員會聯合會

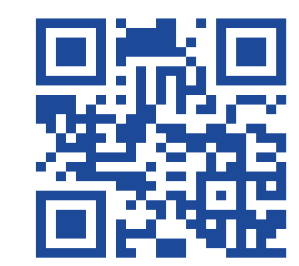

**1**

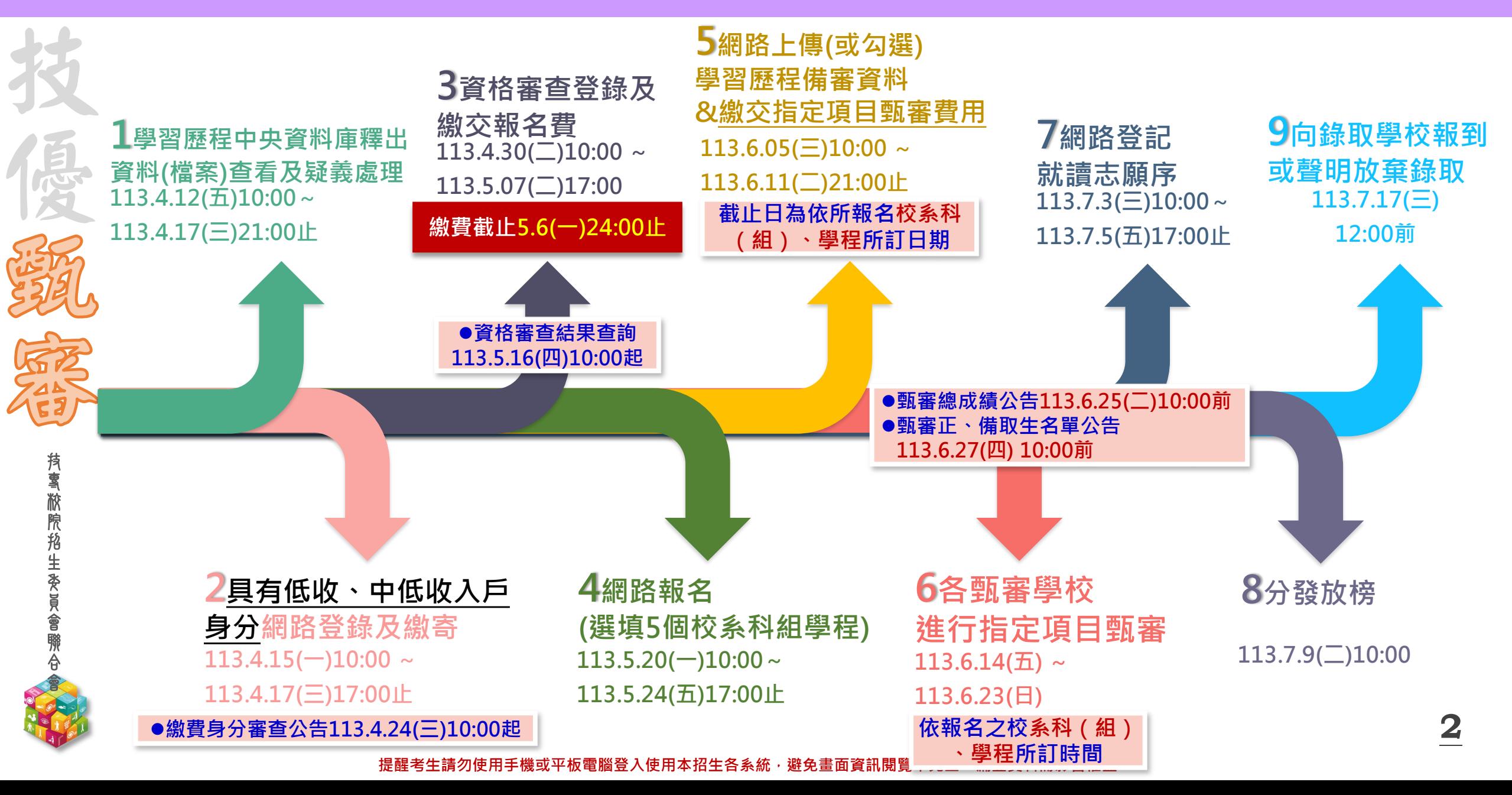

**113-EP** 壹、報名資格及重要事項

技 專 校 院 招 生 委 員 會 聯 合 會

15

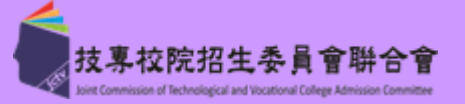

**資格:凡高級中等學校畢(結)業生或具同等學力之學生且獲得下列競賽或證照之一者**

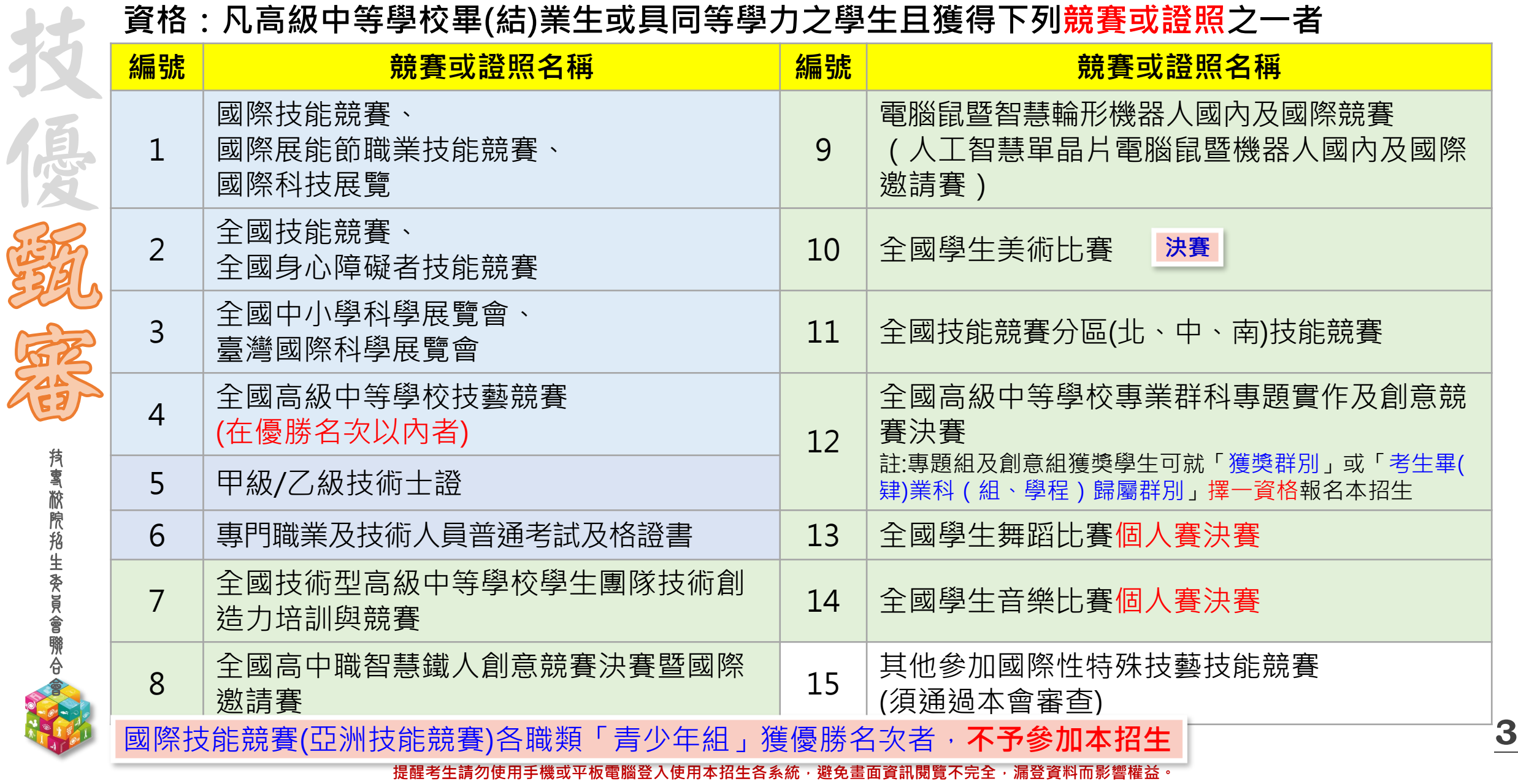

**113-EP** 壹、報名資格及重要事項

技 專 校 院 招 生 委 員 會 聯 合 會

技

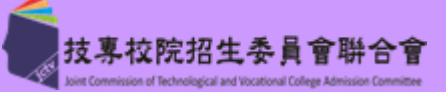

**全國高級中等學校技藝競賽 職種名稱 參賽人數** 網頁設計 36

商業簡報 82

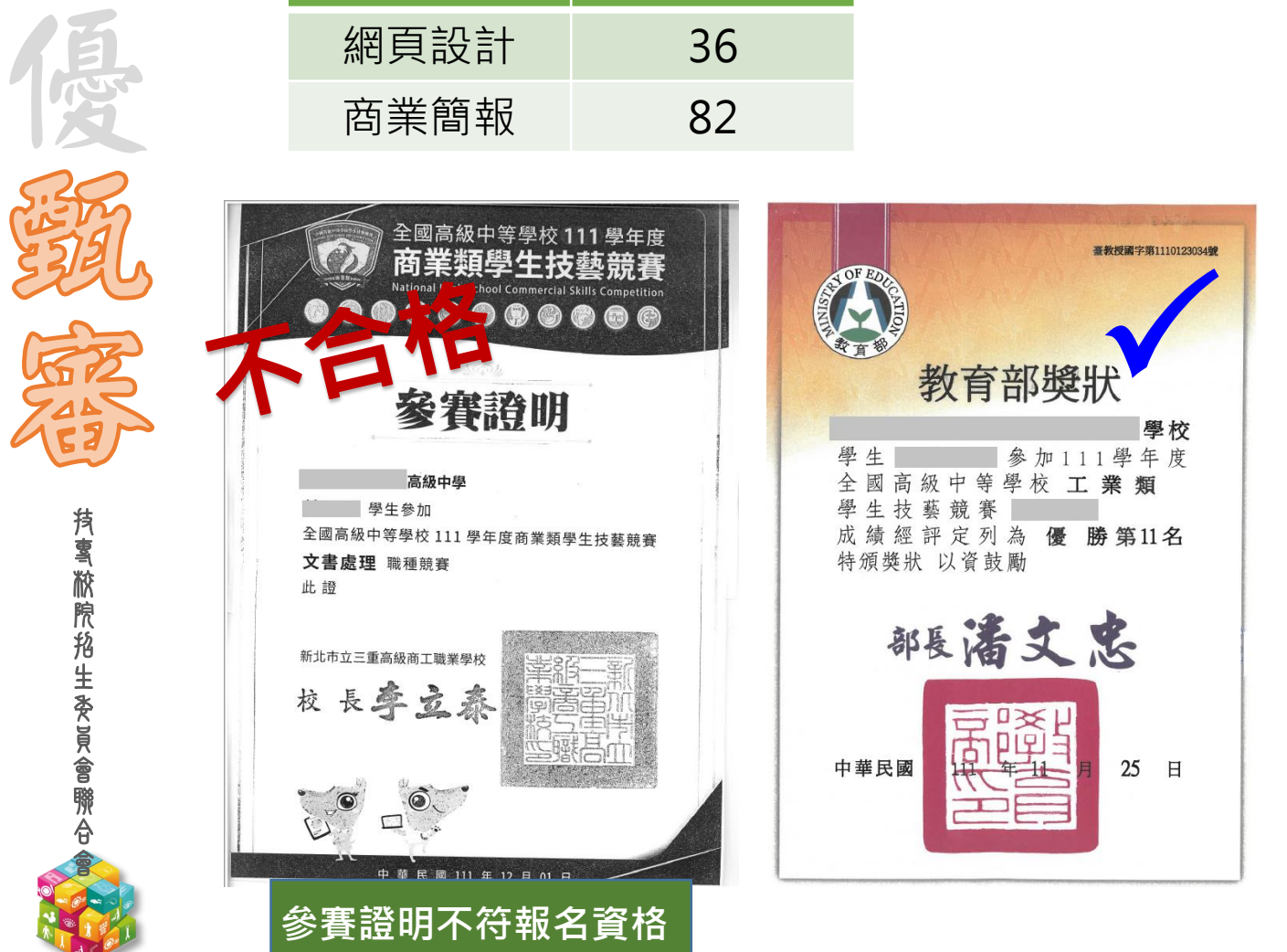

### **高級中等學校及專科學校技藝技能優良 學生甄審及保送入學實施要點(附表)**

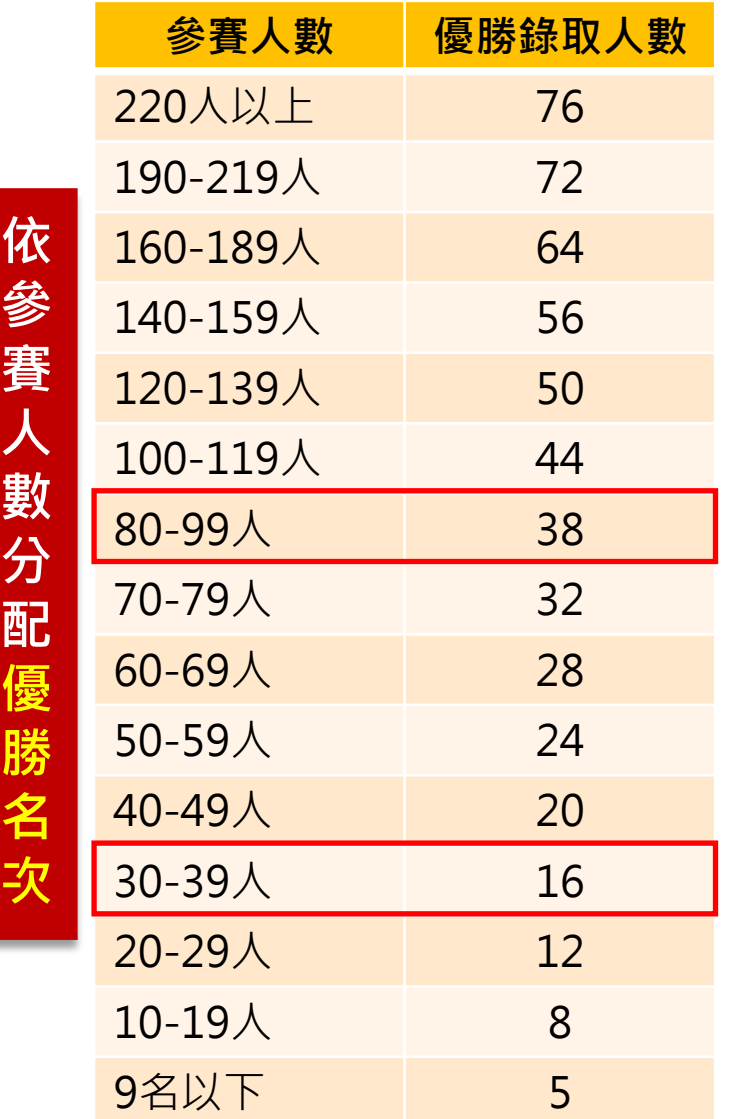

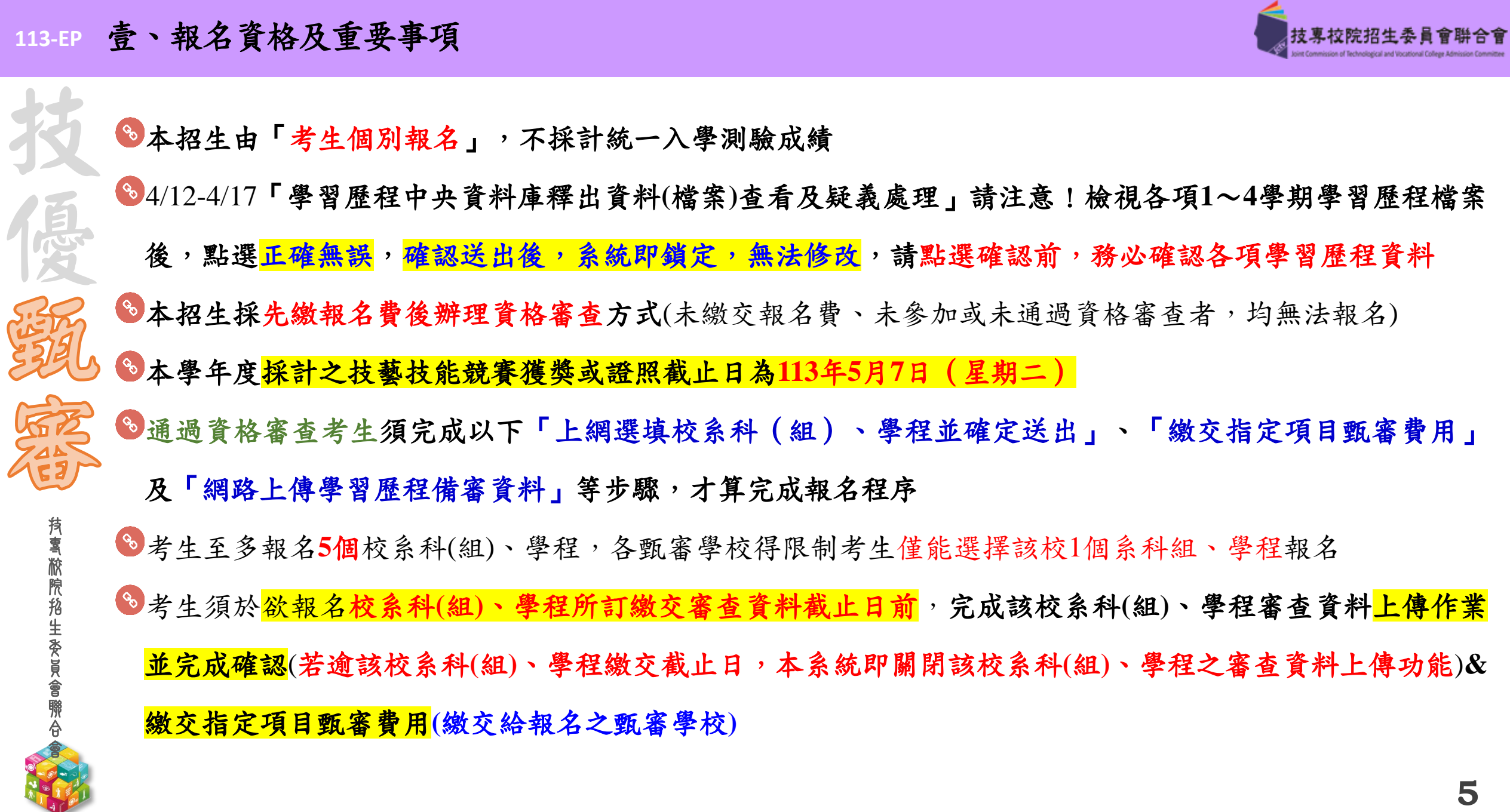

**113-EP** 壹、報名資格及重要事項

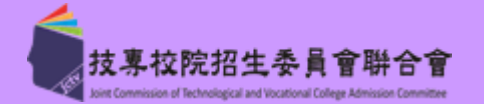

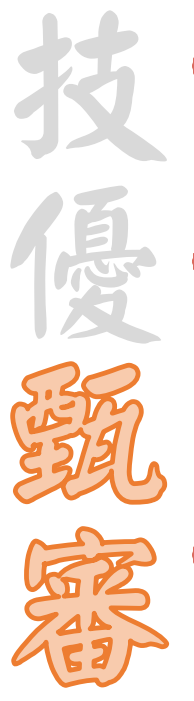

<sup>8</sup>網路登記就讀志願序必須完成「確定送出」,才可參加統一分發(<mark>僅暫存志願,而未確定送出者一律不予</mark> 分發) 四技二專技優甄審獲分發之錄取生如同時獲得本學年度四技二專甄選入學錄取資格者,僅能擇一辦理報到。 獲分發之錄取生若於本招生已完成報到且未於規定時間內聲明放棄者,即無法再於四技二專甄選入學辦理 報到,請分發錄取生特別注意 <sup>8</sup>建議和提醒考生請勿使用手機或平板電腦登入使用本招生各系統,避免畫面資訊閲覽不完全,漏登資料而

### 影響權益

技

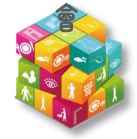

#### **113 -EP** 網路作業系統入口

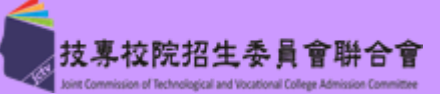

**14**

大大 医原发 不可以 医子宫 黄草酸盐 医鼻音 医金属 医心理学 医心理学 医心理学 医心理学 医心理学 医心理学 医心理学 系統練習版開放時間: **113** 年 **3** 月**27** 日 **(** 三 **) 10 :00** 起 1 .繳費身分審查系統 至 **4 .12 (** 五 **)17 :00** 止 2 .資格審查登錄系統 至 **4 .23 (** 二 **)17 :00** 止 3.報名系統【選填校系科 (組)、學程】 至 **5 .13 (** 一 **)17 :00** 止 旅院招生爱员会 4 .學習歷程備審資料上傳系統 至 **5 .29 (** 三 **)21 :00** 止 5 .就讀志願序登記系統 至 **6 .26 (** 三 **)17 :00** 止

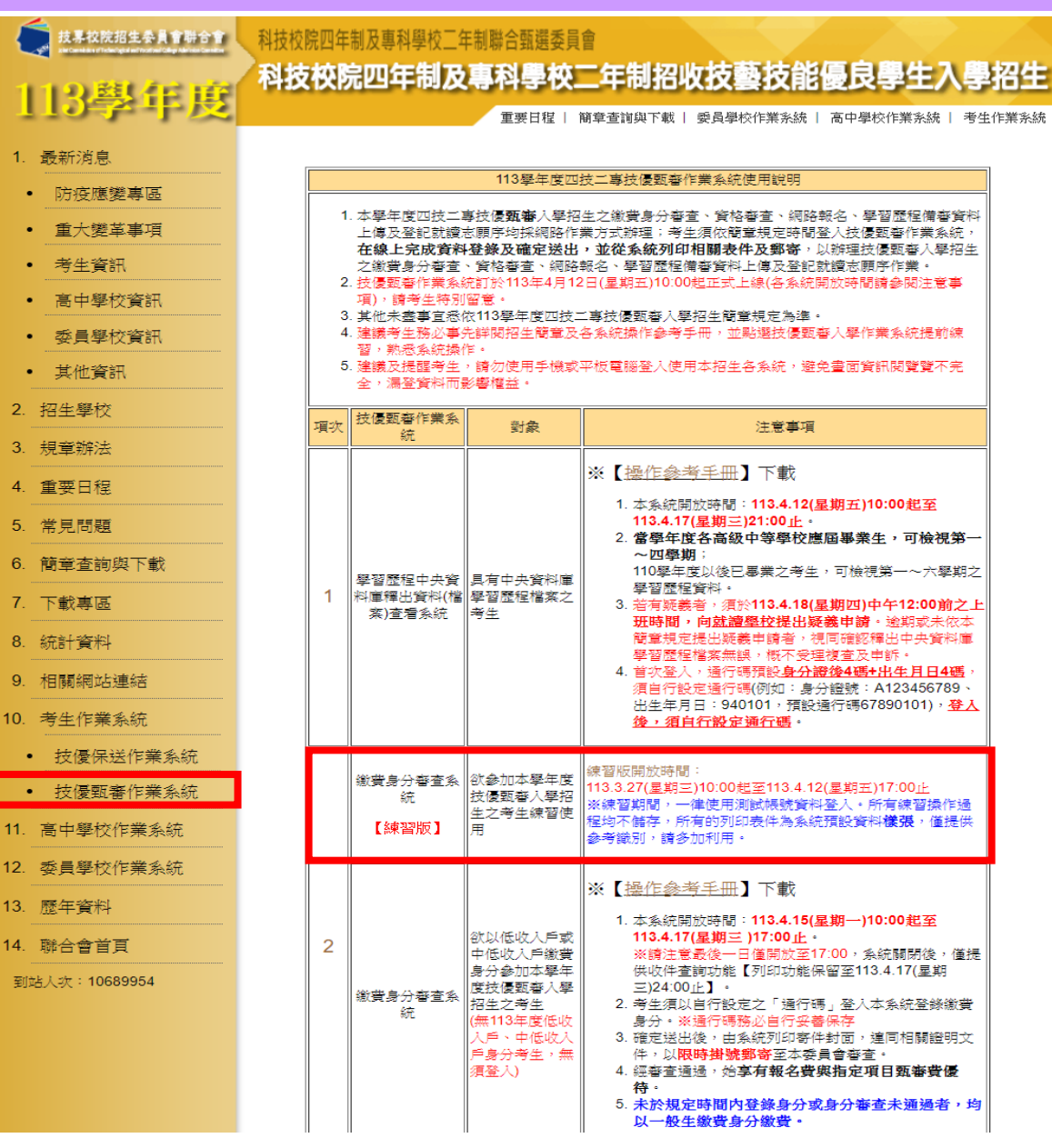

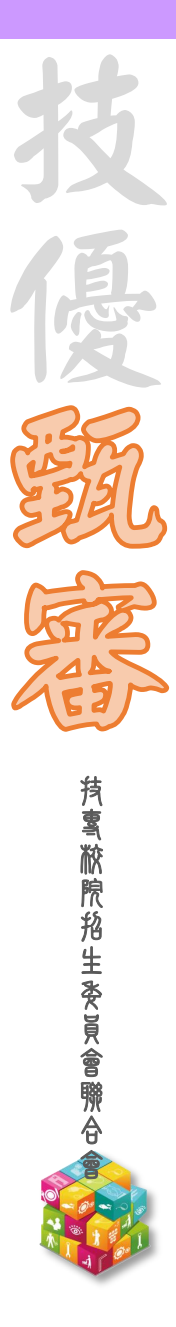

**113-EP** 貳、考生作業系統說明

繳費身分審查登錄系統

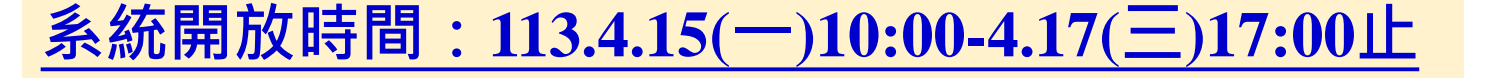

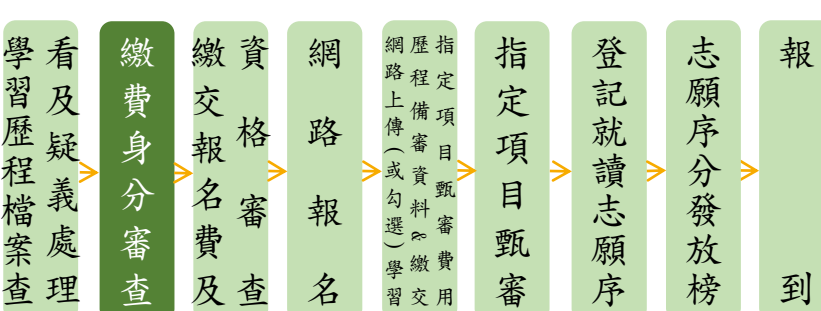

技專校院招生る

◆欲以「<mark>低收入戶</mark>」或「<mark>中低收入戶</mark>」繳費身分參加四技二專技優甄審入學之考生

◆首次進入系統須自行設定通行碼

◆113.4.17(三)17:00前登錄低收入戶或中低收入戶身分資料

◆113.4.17(三)前以限時掛號繳寄相關文件至本委員會審查(郵戳為憑)

◆繳費身分審查結果於113.4.24(三)10:00起公告

◆本項審查結果僅與考生之報名費與指定項目甄審費減免身分有關,未於規定時間內登錄身分或 身分審查未通過者,均以一般生身分繳費

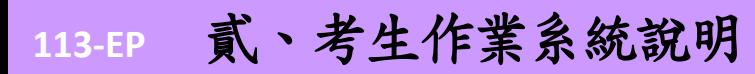

繳交報名費及資格審查

**系統開放時間:113.4.30(二)10:00-5.7(二)17:00止**

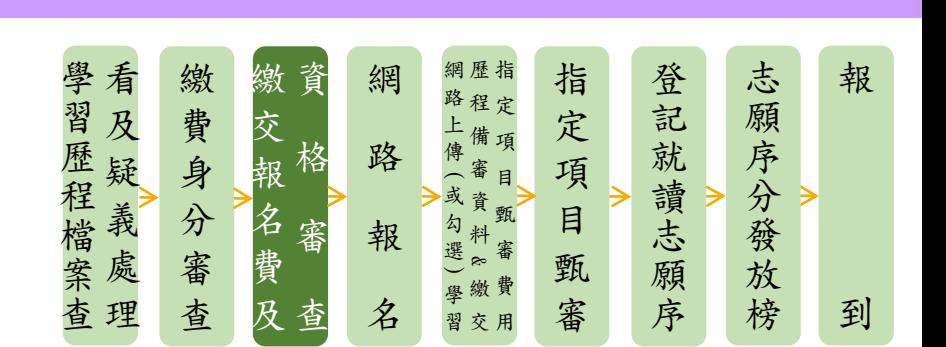

- ◆首次進入系統須自行設定通行碼
- ◆113.5.6(一)24:00前繳交報名費(跨行匯款15:30前),依系統產生帳號至金融機構繳交, 不可合併繳費!
- ◆113.5.7(二)17:00前登錄資格審查資料並確認是否具有中央資料庫學習歷程檔案
- ◆**113.5.7(**二**)**前,以限時掛號繳寄紙本相關文件至本委員會審查**(**郵戳為憑**)**

◆113.5.16(四)10:00起公告資格審查結果**(**含優待加分比率**)**

技 專 校 院 招 生 委 員

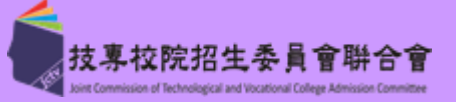

**27**

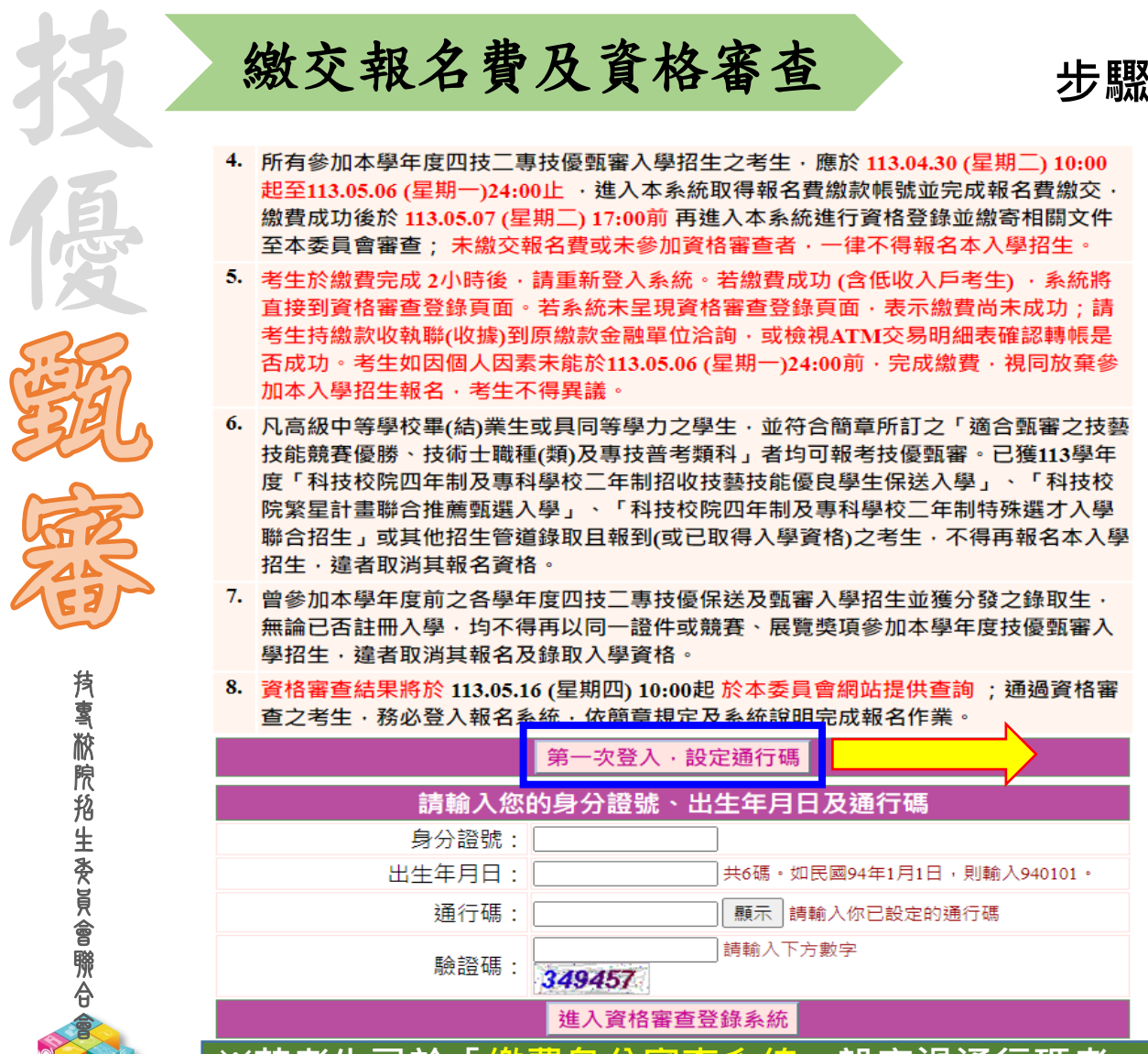

### **※若考生已於「繳費身分審查系統」設定過通行碼者, 則無須再行設定,直接登入系統即可。**

### **步驟一 首次登入設定通行碼**

- 注意事項
- 1. 通行碼設定及列印功能限報名考生第1次登入使用。
- 2. 已完成通行碼設定及列印之考生,請「回登入畫面」重新登入報名。
- 3. 請考生務必妥善保存通行碼,切勿公開或交付他人使用,若因此造成個人資料外洩或權益受措,概由考 生自行負責。

--------------------------<br>第一次登入・設定通行碼

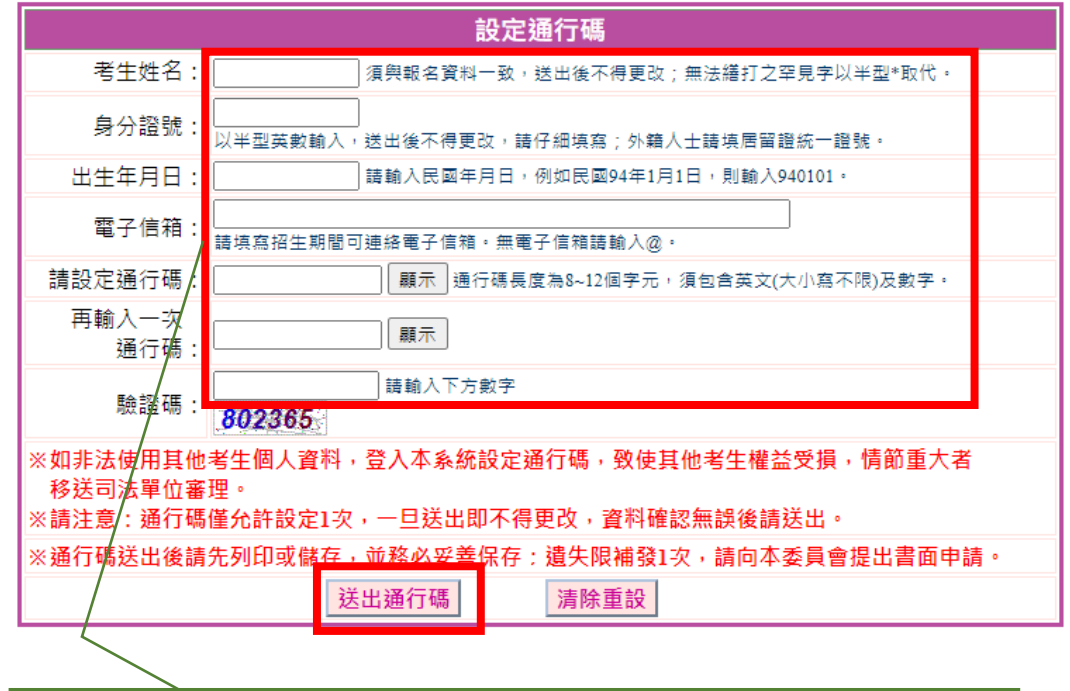

**務必檢視輸入之個人資料是否正確,確定無誤後, 點選送出通行碼鈕**

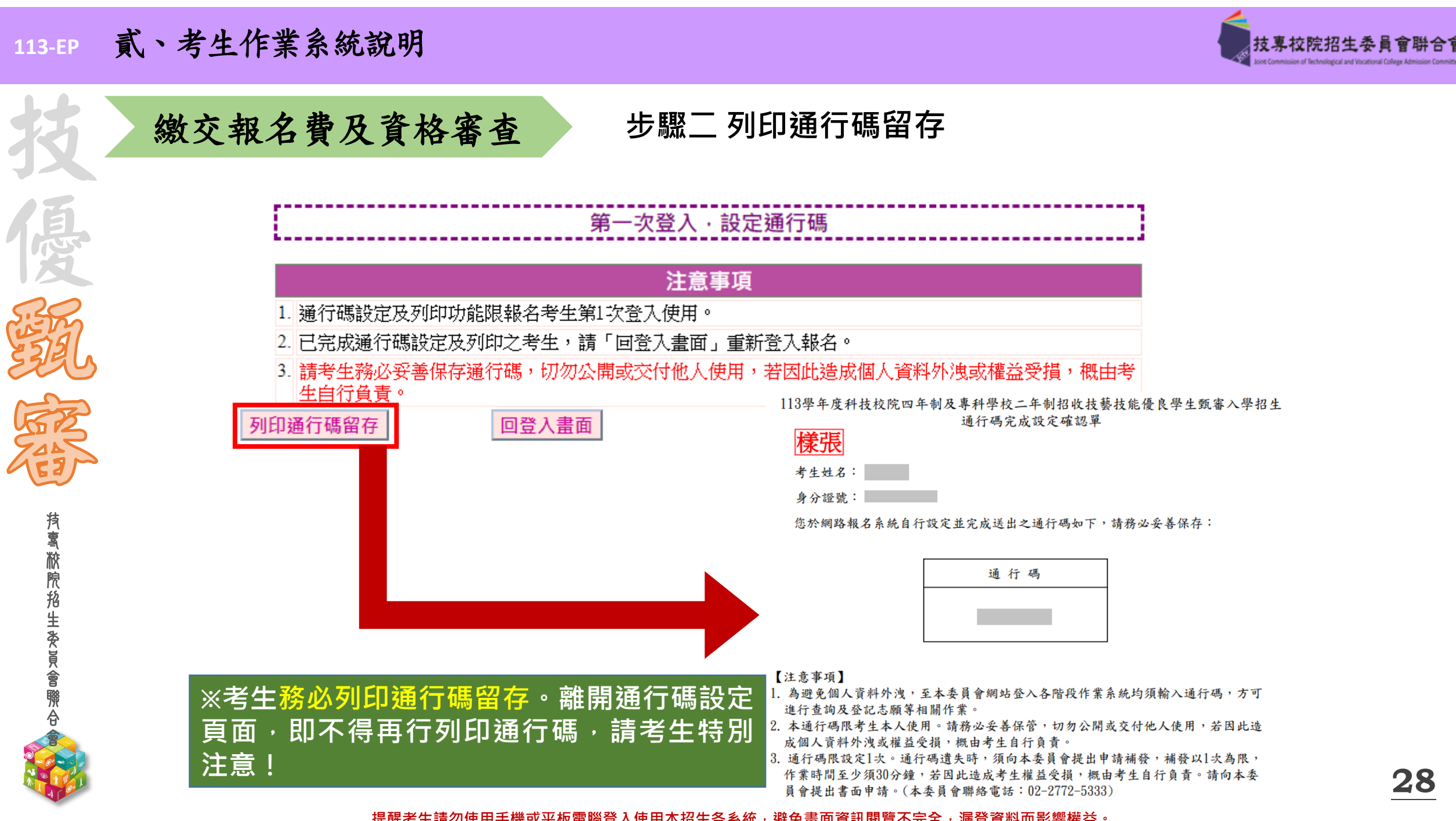

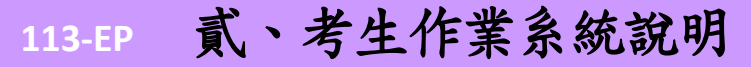

技 專 校 院 招 生 委 員 會 聯 合 會

不可以

技

優

語

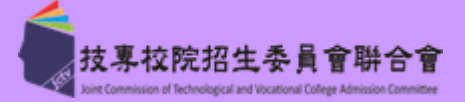

### **步驟三 進入資格審查登錄系統**

4. 所有參加本學年度四技二專技優甄審入學招生之考生,應於113.04.30 (星期二) 10:00 起至113.05.06 (星期一)24:00止 , 進入本系統取得報名費繳款帳號並完成報名費繳交, 繳費成功後於 113.05.07 (星期二) 17:00前 再進入本系統進行資格登錄並繳寄相關文件 至本委員會審查; 未繳交報名費或未參加資格審查者, 一律不得報名本入學招生。

繳交報名費及資格審查

- 5. 考生於繳費完成 2小時後,請重新登入系統。若繳費成功 (含低收入戶考生), 系統將 直接到資格審查登錄頁面。若系統未呈現資格審查登錄頁面,表示繳費尚未成功:請 考生持繳款收執聯(收據)到原繳款金融單位洽詢‧或檢視ATM交易明細表確認轉帳是 否成功。考生如因個人因素未能於113.05.06 (星期一)24:00前 · 完成繳費 · 視同放棄參 加本入學招生報名,考生不得異議。
- 6. 凡高級中等學校畢(結)業生或具同等學力之學生,並符合簡章所訂之「適合甄審之技藝 技能競賽優勝、技術士職種(類)及專技普考類科」者均可報考技優甄審。已獲113學年 度「科技校院四年制及專科學校二年制招收技藝技能優良學生保送入學」、「科技校 院繁星計書聯合推薦甄選入學」、「科技校院四年制及專科學校二年制特殊選才入學 聯合招生」或其他招生管道錄取且報到(或已取得入學資格)之考生, 不得再報名本入學 招牛,違者取消其報名資格。
- 7. 曾參加本學年度前之各學年度四技二專技優保送及甄審入學招生並獲分發之錄取生, 無論已否註冊入學,均不得再以同一證件或競賽、展覽獎項參加本學年度技優甄審入 學招生·違者取消其報名及錄取入學資格。
- 8. 資格審查結果將於 113.05.16 (星期四) 10:00起 於本委員會網站提供查詢; 通過資格審 查之考生,務必登入報名系統,依簡章規定及系統說明完成報名作業。

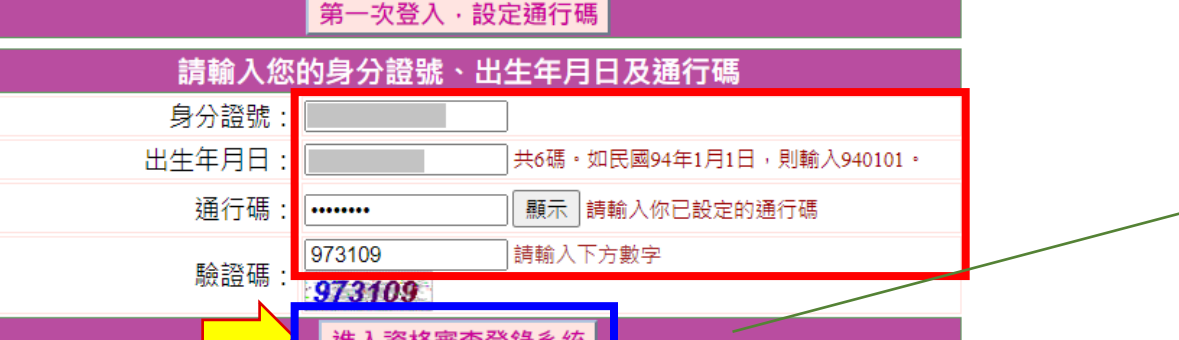

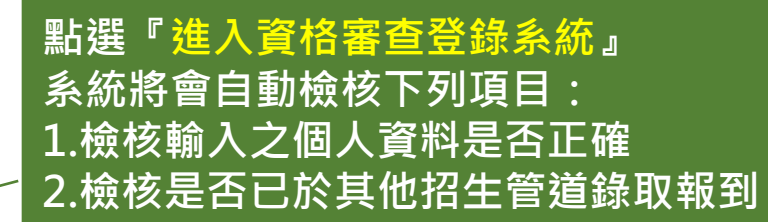

\$

 $\neq$  2

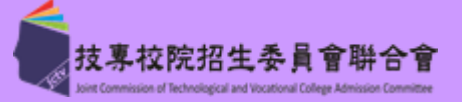

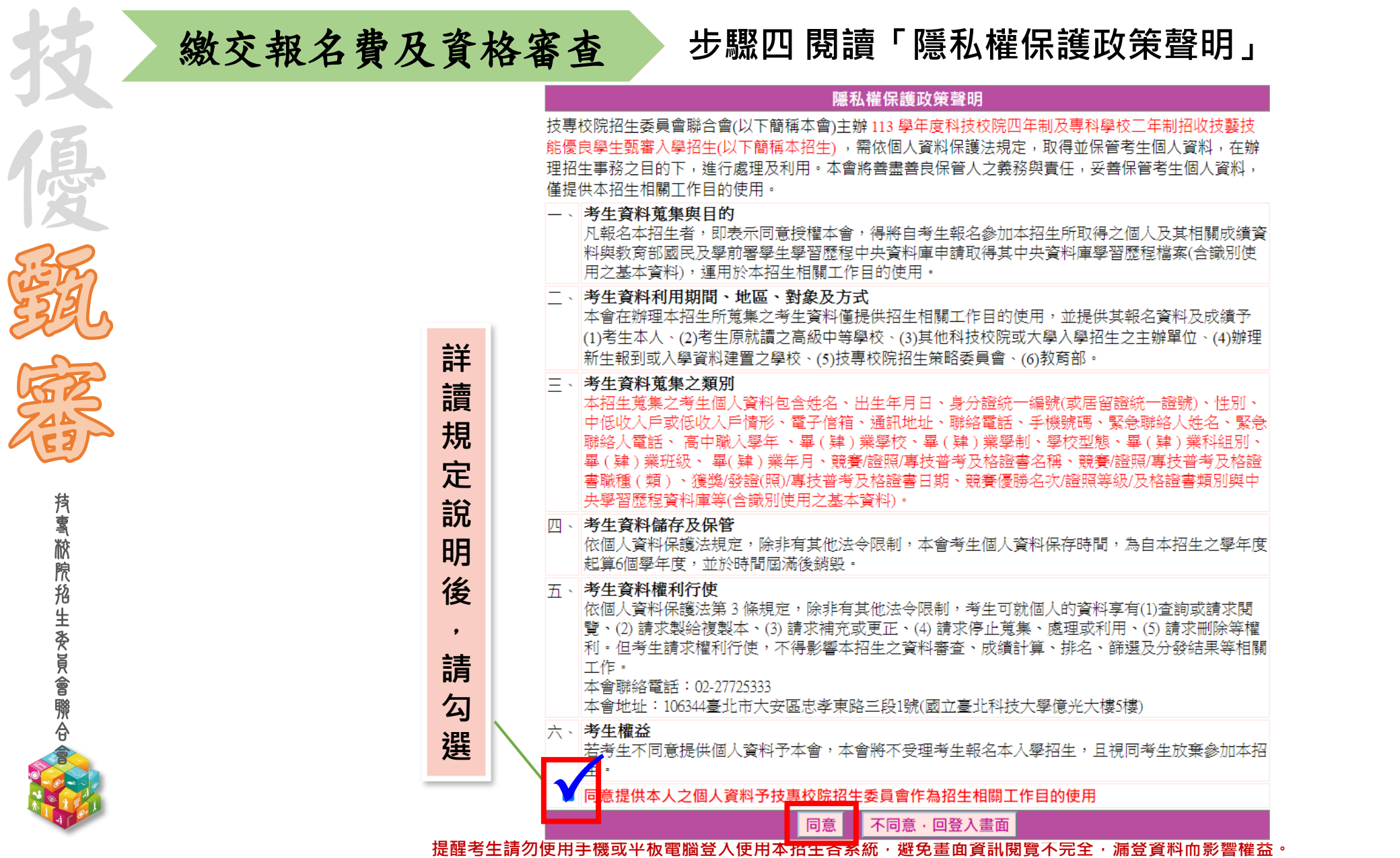

**30**

技 專 校 院 招 生 委 員 會 聯 合 會

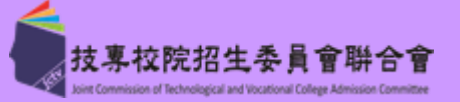

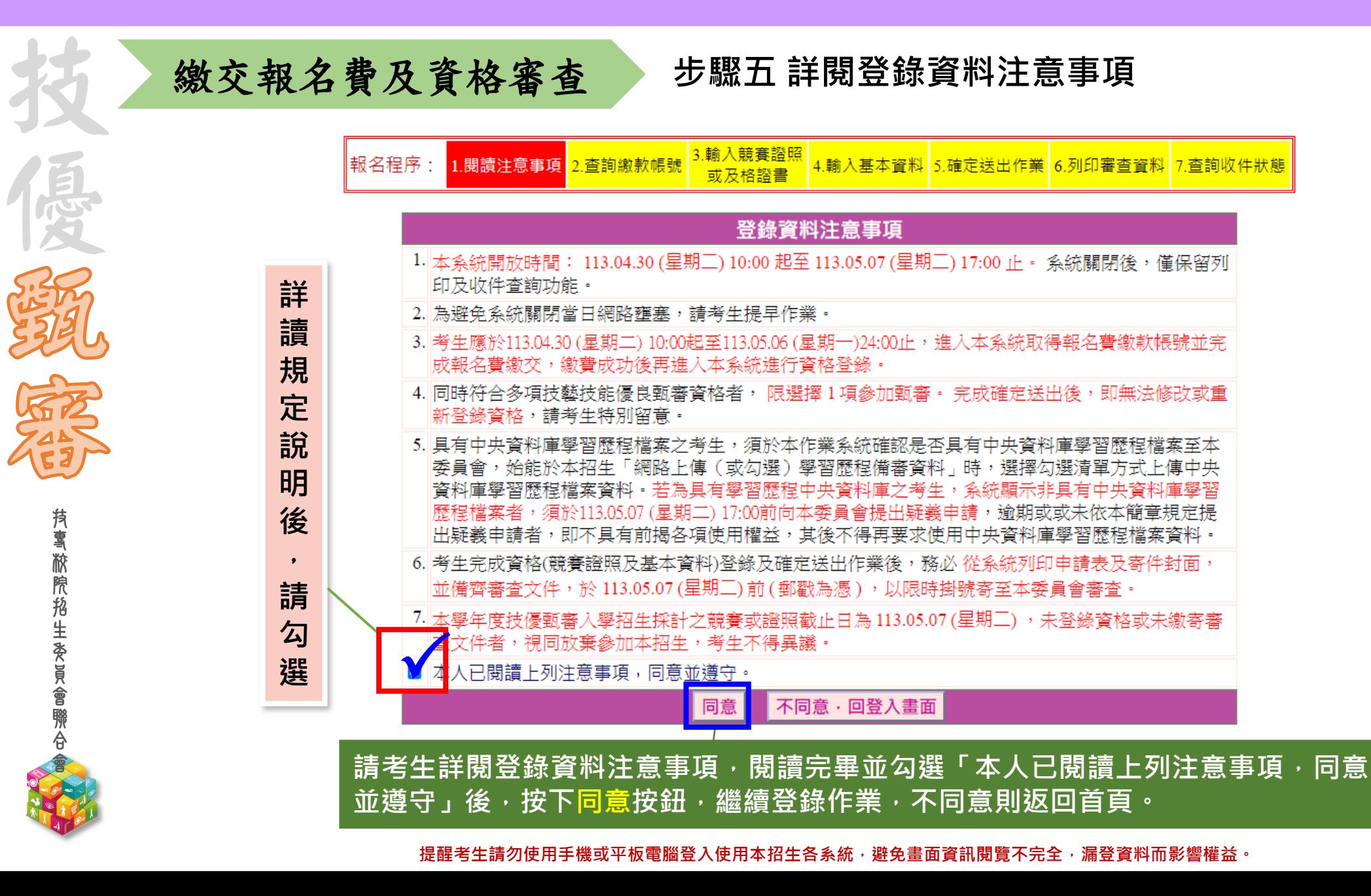

**31**

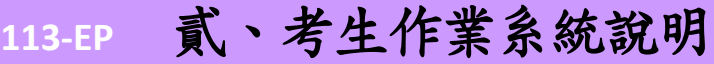

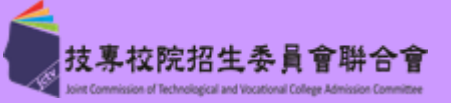

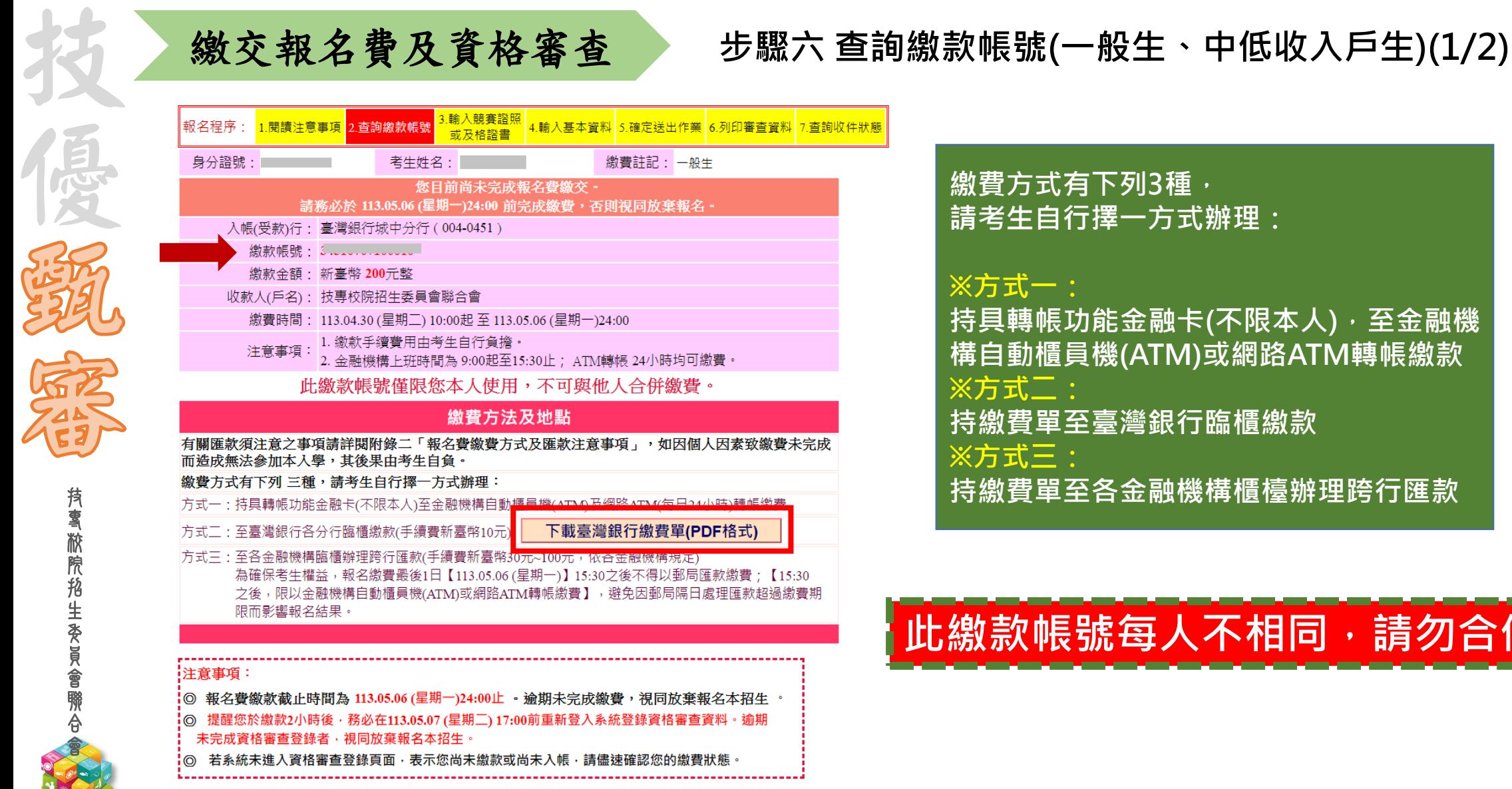

**持具轉帳功能金融卡(不限本人),至金融機 構自動櫃員機(ATM)或網路ATM轉帳繳款 持繳費單至臺灣銀行臨櫃繳款 持繳費單至各金融機構櫃檯辦理跨行匯款**

# 敫款帳號每人不相同 · 請勿合

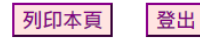

技 專 校 院 招 生 委 員 會 聯 合 會

不可以

技

優

語

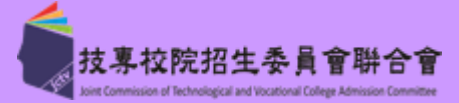

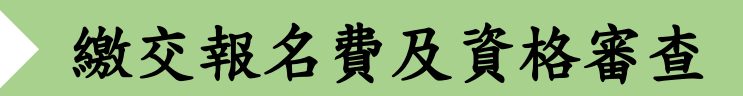

## **步驟六 臺灣銀行繳費單(一般生、中低收入戶生)(樣張) (2/2)**

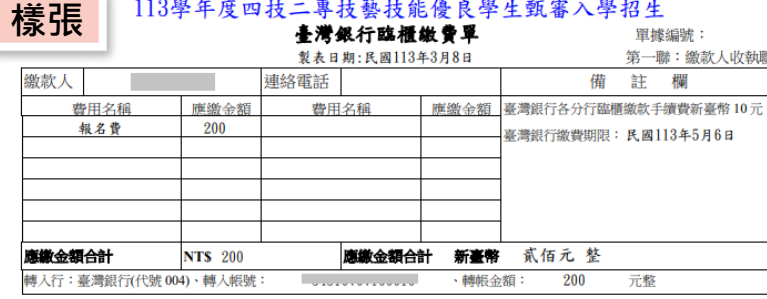

113學年度四技二專技藝技能優良學生甄審入學招生 臺灣銀行臨櫃繳費單 單據編號: 製表日期:民國113年3月8日 第二聯:銷帳聯 連絡電話 缴款人 備 註 欄 費用名種 應缴金額 應繳金額 臺灣銀行各分行臨櫃繳款手續費新臺幣10元 費用名稱 報名費 200 臺灣銀行繳費期限: 民國113年5月6日 應繳金額合計 **NTS 200** 應繳金額合計 新臺幣 貳佰元 整 轉入行:臺灣銀行(代號 004)、轉入帳號 轉帳金額 200 元整

#### 113學年度四技二專技藝技能優良學生甄審入學招生

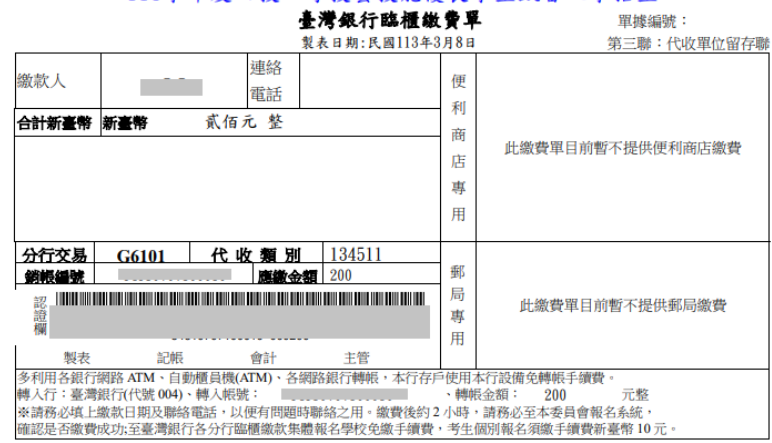

## **※低收入戶考生無須繳費, 可直接進行資格審查資料登錄。**

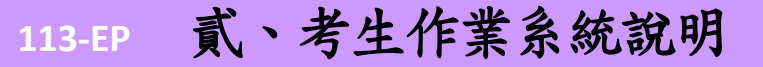

優

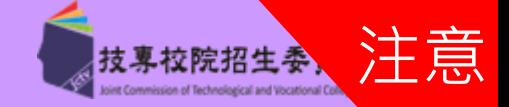

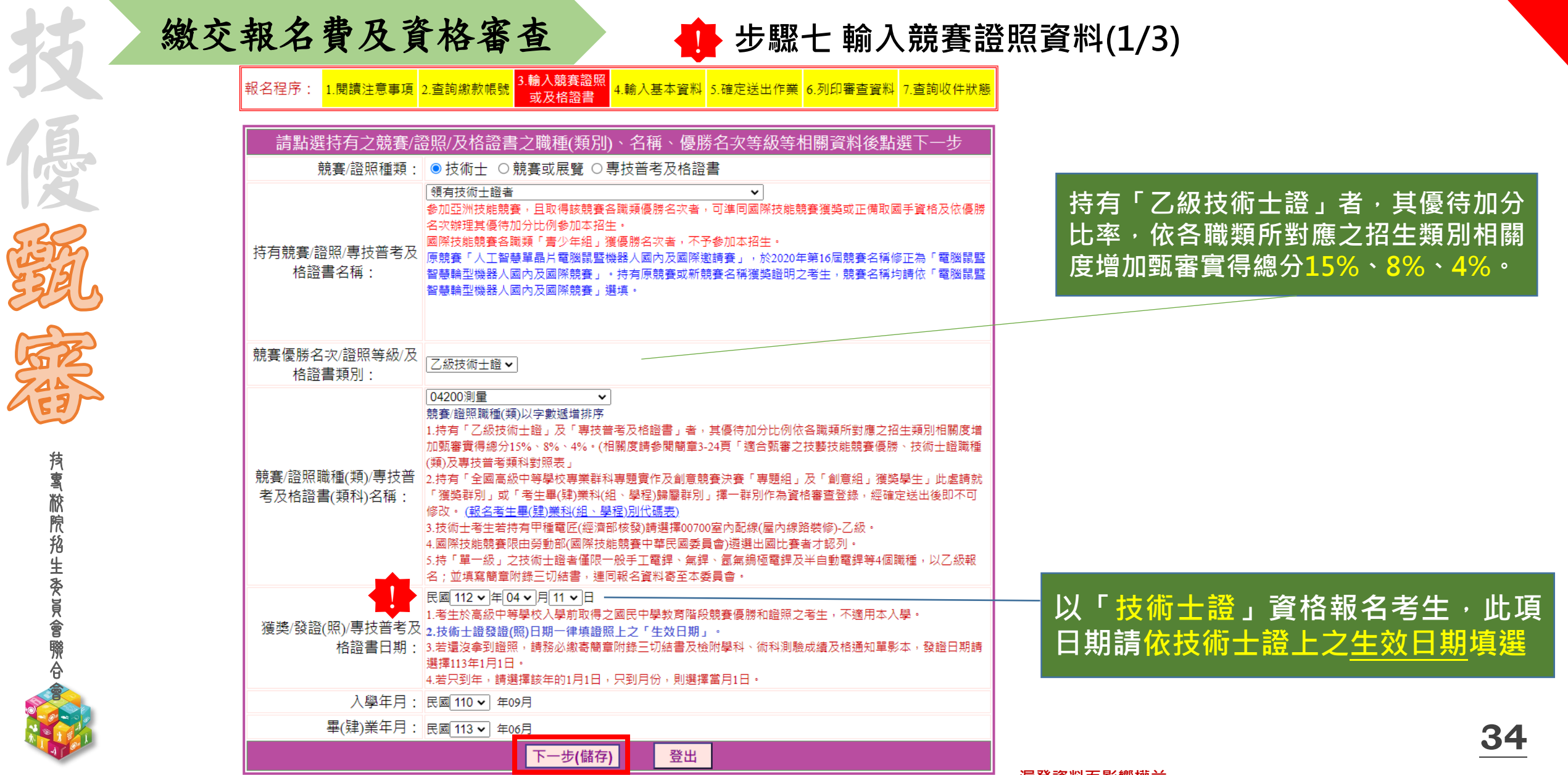

<mark>定睡ちエ明ク医カナ吸えエル电調豆ハ医カナ的エロ系統, 変元重画真能阅見平元王,漏登資料而影響權益。</mark>

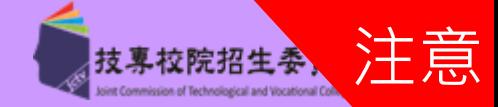

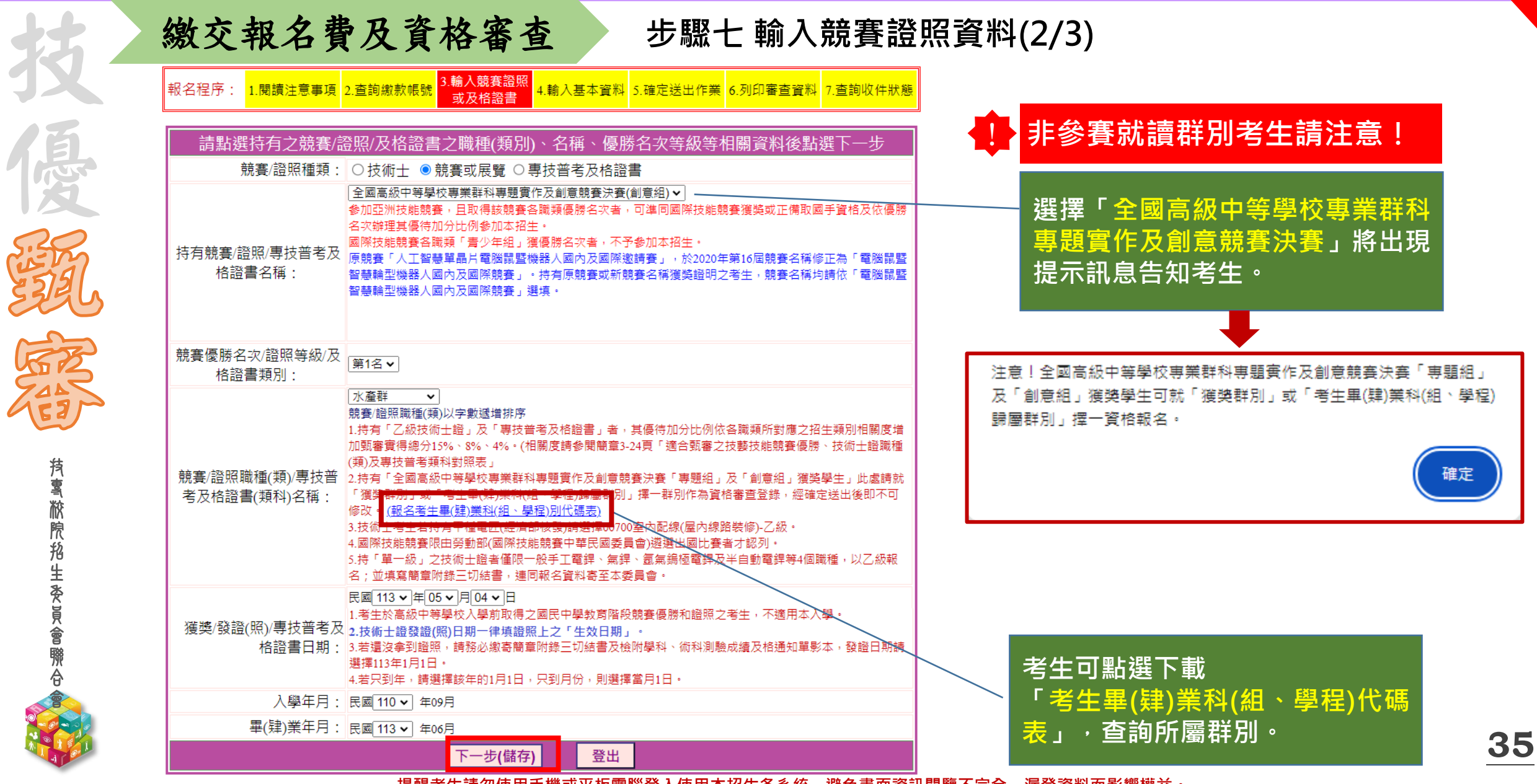

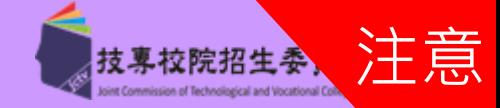

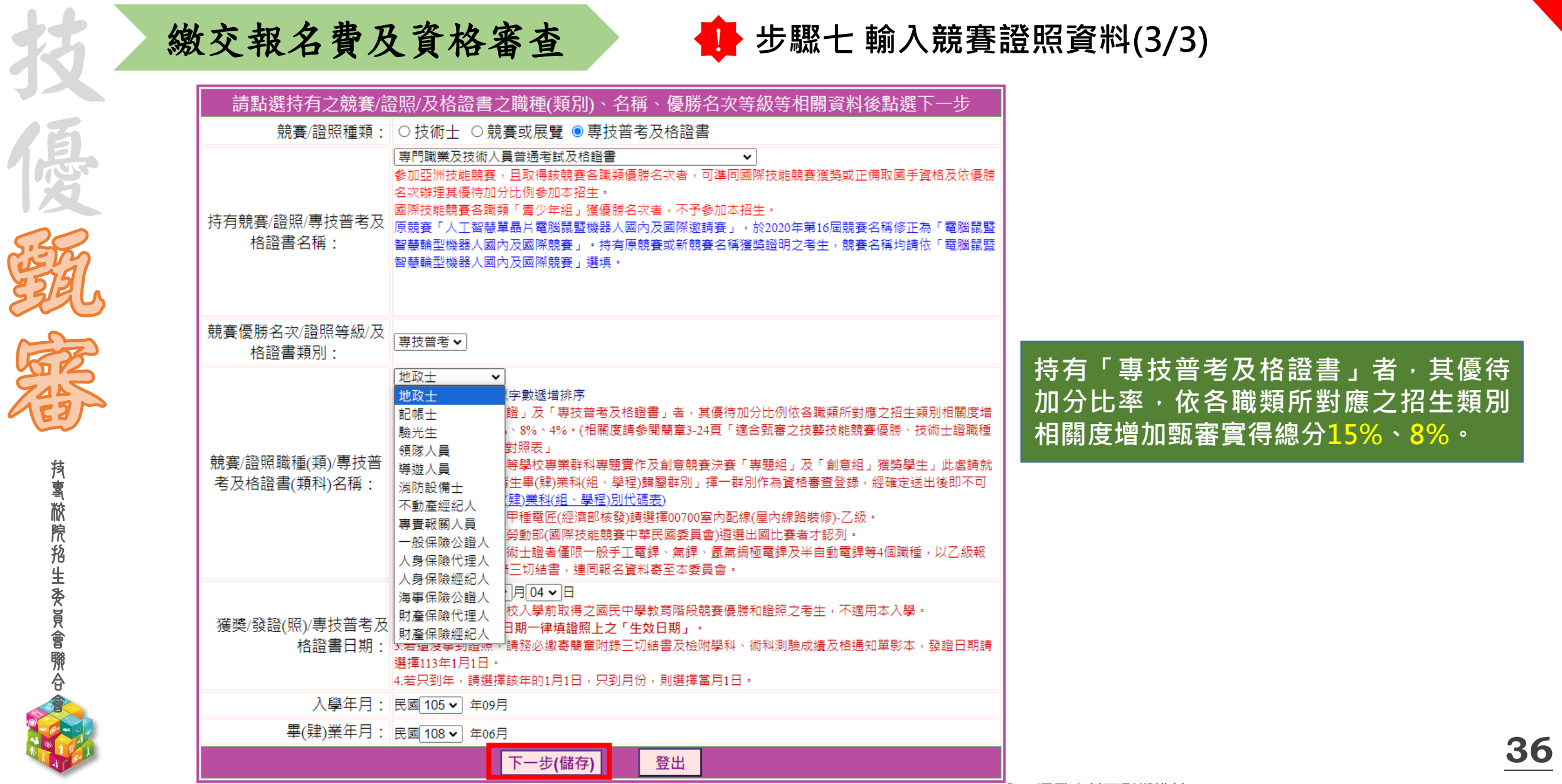

技 專 校 院 招 生 委 員 會 聯 合 會

不可以

技

優

語

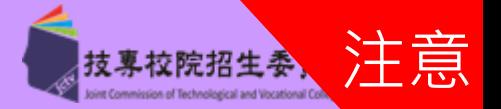

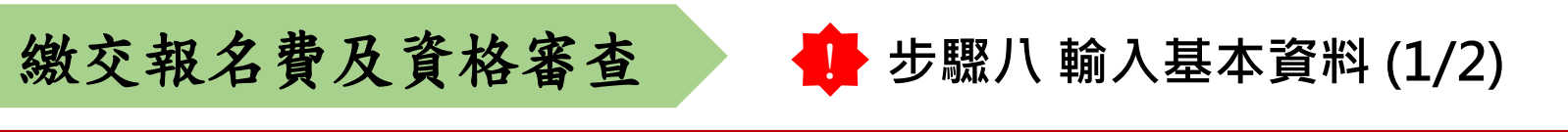

**系統會判別考生是否具有中央資料庫學習歷程檔案,考生須於本階段資格審查作業確認「是否具有中央資 料庫學習歷程檔案」,若具有學習歷程中央資料庫之考生,系統顯示「否」(未具有中央資料庫學習歷程檔 案)者,須於113.5.7(星期二)17:00前向本委員會提出疑義申請,逾期或未依規定提出申請者,其後亦不得 再要求使用中央資料庫學習歷程檔案資料。**

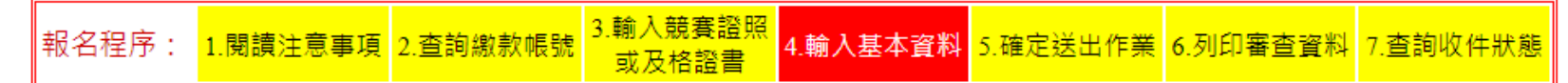

![](_page_19_Figure_5.jpeg)

(非具有中央資料庫學習歷程檔案),須於113年5月7日(星期二)17:00前向本委員會提出疑 「否」 提醒考生請勿使用手機或平板電腦登入使用本招生各系統,避免畫面資訊閱覽不完全,漏登資料而影響權益。

![](_page_20_Picture_1.jpeg)

![](_page_20_Figure_2.jpeg)

![](_page_21_Picture_1.jpeg)

![](_page_21_Figure_2.jpeg)

![](_page_22_Picture_1.jpeg)

![](_page_22_Figure_2.jpeg)

![](_page_23_Picture_0.jpeg)

技 專 校 院 招 生 委 員 會 聯 合 會

不可以

技

優

語

![](_page_23_Picture_1.jpeg)

![](_page_23_Figure_2.jpeg)

**考生必須自行下載列印 申請表件並在113.5.7(三)前 以限時掛號寄出資料**

┇(組)學程・逾期未完成者視同放棄報名。

-<br>|下一階段:報名系統開放時間為 113.05.20 (星期一) 10:00 起至 113.05.24 (星期五) 17:00止。

![](_page_23_Picture_6.jpeg)

技 專 校 院 招 生 委 員 會 聯 合 會

不可以

技

優

語

![](_page_24_Picture_1.jpeg)

![](_page_24_Figure_2.jpeg)

#### 113學年度科技校院四年制及專科學校二年制招收技藝技能優良學生甄審入學招生

![](_page_24_Picture_170.jpeg)

資格審查申請表 (寄本委員會)

![](_page_24_Picture_171.jpeg)

#### 證照/競賽/專技普考及格證書獲獎證明影本黏貼單

![](_page_24_Picture_172.jpeg)

![](_page_25_Picture_0.jpeg)

![](_page_25_Picture_1.jpeg)

![](_page_25_Figure_2.jpeg)

![](_page_25_Figure_3.jpeg)

#### 113學年度科技校院四年制及專科學校二年制招收技藝技能優良學生甄審入學招生

![](_page_25_Picture_140.jpeg)

製表時間: 2024/5/01上午11:09:10,第1頁/共1頁

**相關表件(樣張)-必繳**

![](_page_26_Picture_1.jpeg)

![](_page_26_Picture_130.jpeg)

提醒考生請勿使用手機或平板電腦登入使用本招生各系統,避免畫面資訊閱覽不完全,漏登資料而影響權益。

**44**

簡章1330

113 學年

![](_page_27_Picture_0.jpeg)

![](_page_28_Picture_361.jpeg)

**113** 

![](_page_29_Picture_0.jpeg)

技 專 校 院 招 生 委 員 會 聯 合 會

不可以

技

優

語

![](_page_29_Picture_1.jpeg)

登 記 就 讀 志 願 序

志 願 序 分 發 放 榜 報

到

指 定 項 目 甄 審

指 路程定 項 目 甄 審 費 用 交 習

歷

網

上 傳 $\overline{\phantom{0}}$ 或 勾 選 $\checkmark$ 學

備 審 資 料& 繳

![](_page_29_Figure_2.jpeg)

進入報名系統

**點選「進入報名系統」 系統將會自動檢核下列項目 1.檢核是否已通過資格審查 2.檢核輸入之個人資料是否正確 3.檢核是否已於其他招生管道錄取報到**

資 繳

交 報 名 費 及

繳 費 身 分 審 查

看 及 疑 義 處 理

格

網

路

報

名

審

查

![](_page_30_Picture_0.jpeg)

![](_page_31_Picture_1.jpeg)

![](_page_31_Figure_2.jpeg)

技 專 校 院 招 生 委 員 會 聯 合 會

![](_page_32_Picture_1.jpeg)

![](_page_32_Figure_2.jpeg)

![](_page_33_Picture_1.jpeg)

![](_page_33_Figure_2.jpeg)

![](_page_34_Picture_0.jpeg)

注意

ion of Technological and Vocational

甄審費用

200

200

200

200

200

![](_page_35_Picture_0.jpeg)

![](_page_35_Picture_1.jpeg)

技 優 網路報名

> 技 專 校 院 招 生 委 員 會 聯 合 會

**步驟六 查詢各校繳費狀態**

![](_page_35_Picture_157.jpeg)

### 【注意事項】

1.各甄審學校繳費方式與繳費截止日皆不同,若於截止日後狀態仍為「未繳費」,請以電話聯絡報考之甄審學校進行確認。(除以郵政劃撥 方式繳費之學校,因各校實際收到劃撥款項並完成對帳確認之時間會較晚,請考生暫時無須就「繳費狀態」向甄審學校確認,若有收費問 |題,各校會逕向考生聯繫。)

|2.各校繳交指定項目甄審費規定方式,由各校通知或於各校招生網站公告,各校公告網址可點選「繳費方式查詢」連結。

|3.經繳費身分審查通過之低收入戶考生免繳費,中低收入戶考生減免60%報名費。

4.為避免網路壅塞,請考生提早完成報名程序。

**※特別注意:各甄審學校繳費方式截止日期皆不同,** 若於截止日後狀態仍為「未繳費」,請以電話聯絡報考之學校進行確認**。** 

列印報名表件

![](_page_35_Picture_12.jpeg)

**方 式**

![](_page_36_Picture_397.jpeg)

![](_page_36_Picture_1.jpeg)

技稟校院招生条:

![](_page_37_Picture_1.jpeg)

## 網路上傳(或勾選)學習歷程備審資料

### **1.** 上傳學習歷程備審資料一經確認後,即不得以任何理由要求修改,請考生務必審慎檢視上傳 之資料後再行確認;在確認送出前,上傳檔案如須更改時,可重傳修改,但須再次檢視後確 認送出

- 2. 本委員會逕於各校系科(組)、學程學習歷程備審資料上傳繳交截止時間後,將完成指定項目 甄審費繳費考生之已上傳(含已確認及未確認)學習歷程備審資料,轉送各甄審學校
	- 前述未上傳任一學習歷程備審資料,或若僅有高級中等學校在校成績證明、修課紀錄,且該成績證明 係由考生所屬就讀學校上傳者,均一律視同「考生未曾上傳學習歷程備審資料」,本委員會將不會把 此份資料送至各甄審學校
- 3. 為避免自身權益受損,請考生務必詳閱「甄審簡章查詢系統」之「各校系科(組)、學程甄審 條件」

![](_page_37_Picture_7.jpeg)

技 專 校 院 招 生 委 員 會 聯

不可以

技

優

語

![](_page_38_Picture_0.jpeg)

![](_page_38_Picture_1.jpeg)

![](_page_38_Figure_2.jpeg)

![](_page_39_Picture_1.jpeg)

![](_page_39_Picture_2.jpeg)

![](_page_40_Picture_0.jpeg)

![](_page_40_Picture_1.jpeg)

![](_page_40_Picture_2.jpeg)

![](_page_41_Picture_0.jpeg)

![](_page_41_Picture_1.jpeg)

![](_page_41_Figure_2.jpeg)

![](_page_42_Picture_1.jpeg)

![](_page_42_Figure_2.jpeg)

![](_page_43_Picture_0.jpeg)

![](_page_44_Picture_0.jpeg)

![](_page_44_Picture_1.jpeg)

![](_page_44_Figure_2.jpeg)

![](_page_45_Picture_0.jpeg)

![](_page_45_Picture_1.jpeg)

![](_page_45_Figure_2.jpeg)

![](_page_46_Picture_0.jpeg)

![](_page_46_Picture_1.jpeg)

![](_page_46_Figure_2.jpeg)

![](_page_47_Picture_0.jpeg)

技 專 校 院 招 生 委 員 會 聯 合 會

![](_page_47_Picture_1.jpeg)

## 技 優 **步驟六 上傳一至六學期「修課紀錄」(3/3) 未具有中央資料庫學習歷程檔案考生** 網路上傳(或勾選)學習歷程備審資料

A. 修課紀錄(考生為非具有中央資料庫學習歷程檔案,由考生自行上傳PDF檔案,上傳件數為1件,檔案限制大小為4MB。)

![](_page_47_Figure_4.jpeg)

(含技能領域)

勾選

 $\blacktriangledown$ 

 $\overline{\mathbf{v}}$ 

 $\Box$ 

B-1.專題實作、實習科目學習成果

序號

B1001

B1002

B1003

技 **學** 專 **習** .<br>डिग्र 院 **歷** 招 1프<br>.... 委 員 會 聯 合 **技** 會 **高**

**程**

**檔**

**案**

資料庫

**料**

**庫**

技 **式**

 $\begin{array}{c} 1 \ \vdots \ \mathfrak{z} \end{array}$ 

**勾**

**選**

**1**

選中央

**中**

**央**

**勾 選 繳 交 項 目**

**2**

**資**

![](_page_48_Picture_271.jpeg)

**66**

**影 音 檔 案)**

B-2.其他課程學習(作品)成果 (已勾選件數

項目

110-1 機械基礎實習

110-2音樂

![](_page_48_Picture_272.jpeg)

![](_page_49_Picture_212.jpeg)

![](_page_49_Picture_213.jpeg)

## **67**

![](_page_50_Picture_1.jpeg)

![](_page_50_Picture_219.jpeg)

網路上傳(或勾選)學習歷程備審資料

![](_page_51_Picture_1.jpeg)

**【方式二】 自行上傳「B-1、B-2」 (1/3)**

專 校 院 **技** 招 生 **高** 委 員

### B-1.專題實作、實習科目學習成果 ( 由考生製作PDF格式檔案並自行將檔案整合後上傳,上傳件數為1件,檔案限制: 大小為 8MB) :(含技能領域)

![](_page_51_Picture_214.jpeg)

B-2.其他課程學習(作品)成 - 田考生製作PDF格式福条亚目行將福条整合後上傳·上傳件數為1件·福条限制大小為  $8MB$ ) 果

![](_page_51_Figure_6.jpeg)

校 院 **普** 招 生 **高** 委 員

## **【方式二】自行上傳「B.課程學習成果」 (2/3) <sup>方</sup>** 網路上傳(或勾選)學習歷程備審資料B. 課程學習成果 ( 由考生製作PDF格式檔案並自行將檔案整合後上傳, 上傳件數為1件, 檔案限制大小為12MB ) 採計項目:B-1、B-2、B-3、

![](_page_52_Figure_4.jpeg)

![](_page_53_Picture_0.jpeg)

![](_page_53_Picture_1.jpeg)

專

## **<sup>方</sup> 【方式二】自行上傳「C.多元表現」 (3/3)** 網路上傳(或勾選)學習歷程備審資料

## C.多元表現(由考生製作PDF格式檔案並自行將檔案整合後上傳,上傳件數為1件,檔案限制大小為12MB) 採計項目:C-1、C-2、C-3、C-4、C-5、C-6、C-7、C-8

![](_page_53_Figure_5.jpeg)

![](_page_54_Picture_0.jpeg)

![](_page_54_Picture_1.jpeg)

**72**

![](_page_54_Figure_2.jpeg)

![](_page_55_Figure_0.jpeg)

![](_page_56_Picture_0.jpeg)

合 會

圖型驗證碼

檢視學習歷程備審資料上傳確認表

56580

重產驗證碼

![](_page_56_Picture_1.jpeg)

![](_page_56_Figure_2.jpeg)

![](_page_57_Picture_1.jpeg)

![](_page_57_Picture_92.jpeg)

注意 技專校院招生委

![](_page_58_Figure_2.jpeg)

![](_page_59_Picture_0.jpeg)

![](_page_59_Picture_1.jpeg)

**77**

注意

技專校院招生委

![](_page_60_Picture_0.jpeg)

![](_page_60_Picture_1.jpeg)

![](_page_60_Picture_2.jpeg)

![](_page_60_Picture_4.jpeg)

![](_page_60_Picture_5.jpeg)

**78**

![](_page_61_Picture_0.jpeg)

網路登記就讀志願序

![](_page_61_Picture_3.jpeg)

![](_page_61_Picture_4.jpeg)

◆113.6.27(四)10:00前,各甄審學校網站公告錄取正、備取生名單【公告時間各校自訂】 ◆113.7.5(五)17:00前,完成登記就讀志願序並確定送出 **※**考生須依規定時間及方式完成志願序登記並確定送出,否則視同放棄錄取資格,不予分發 ◆113.7.9(二)10:00起,本委員會網站提供考生及高中職學校查詢分發結果

![](_page_62_Picture_0.jpeg)

![](_page_63_Picture_0.jpeg)

會

![](_page_64_Picture_0.jpeg)

![](_page_65_Picture_0.jpeg)

![](_page_65_Picture_1.jpeg)

**83**

![](_page_65_Figure_2.jpeg)

![](_page_66_Picture_0.jpeg)

![](_page_67_Picture_0.jpeg)

![](_page_68_Picture_0.jpeg)

技 專 校 院 招 生 委 員 會 聯 合 會

![](_page_68_Picture_1.jpeg)

![](_page_68_Figure_2.jpeg)

![](_page_69_Picture_0.jpeg)

技 專 校 院 招 生 委 員 會 聯 合 會

不可以

技

優

語

![](_page_69_Picture_1.jpeg)

**87**

## 網路登記就讀志願序

![](_page_69_Picture_112.jpeg)

**步驟六 完成就讀志願登記、列印(儲存)就讀志願表**

![](_page_70_Picture_0.jpeg)

大大 医原发 不可以 医子宫 黄草酸盐 医鼻音 医金属 医心理学 医心理学 医心理学 医心理学 医心理学 医心理学 医心理学

**抟 喜 敝 院 掐 生 委 員 會 聯 合** 

![](_page_70_Picture_1.jpeg)

![](_page_70_Picture_2.jpeg)

113學年度科技校院四年制及專科學校二年制招收技藝技能優良學生甄審入學招生

![](_page_70_Figure_4.jpeg)

![](_page_70_Picture_68.jpeg)

![](_page_70_Figure_6.jpeg)